# **NAVIANCE** QUARTER 2 LESSON - GRADE 7

# Career Cluster

# **Career Pathways**

## **LOG IN**

- 1. Type in [https://succeed.naviance.com](https://succeed.naviance.com/) & hit enter
- 2. In the lower left corner, click on:

**Sign in: For Students and Families** - hit enter

- 3. Type in Westland's zip code **20816 -** hit enter
- 4. Click on Westland Middle School hit enter
- 5. Next page you will see *Welcome to Family Connection*
- 6. In the space for the **user name, enter your student ID #** In the space for the **password, enter your student ID # Please enter your ID # in both spaces** - click on **LOG IN**
- 7. Now you are in the site and you will see the four tabs: **Colleges/Careers/About Me/My Planner**

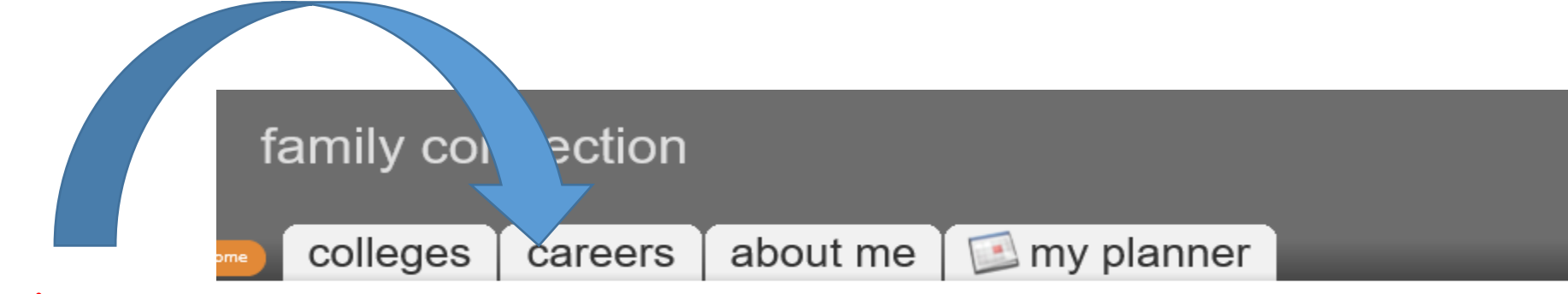

## **Click on** Careers tab

pages

#### Welcome to Family Connection!

No custom pages or links are available at this time.

Family Connection by Naviance is designed to assist our students with college and career planning. Utilizing the tools in the tabs above will help you to set future goals for yourself, build a professional resume that can help you to get a job or assist your teachers in writing your letters of recommendation, identify careers of interest based on questionnaires and personality surveys, and find colleges that will enhance your education and allow you to achieve your goals.

Your secondary school years are a great time to get started with identifying careers of interest and future goals. Whether you think you know what career you want to pursue or if you have no idea how to narrow down the world of choices in front of you, identifying future goals can increase opportunities for you to explore different career paths and potential college majors.

Roadtrip Nation content: The Roadtrip Nation interview archive is a digital career exploration tool that enables students to discover new pathways, interests, and ambitions. The archive includes more than 3,500 full-length video interviews chronicling the diverse personal stories of leaders who have turned their interests into their life's work.

Please reach out to your counselor with any questions or ways in which we can better assist you in achieving your goals.

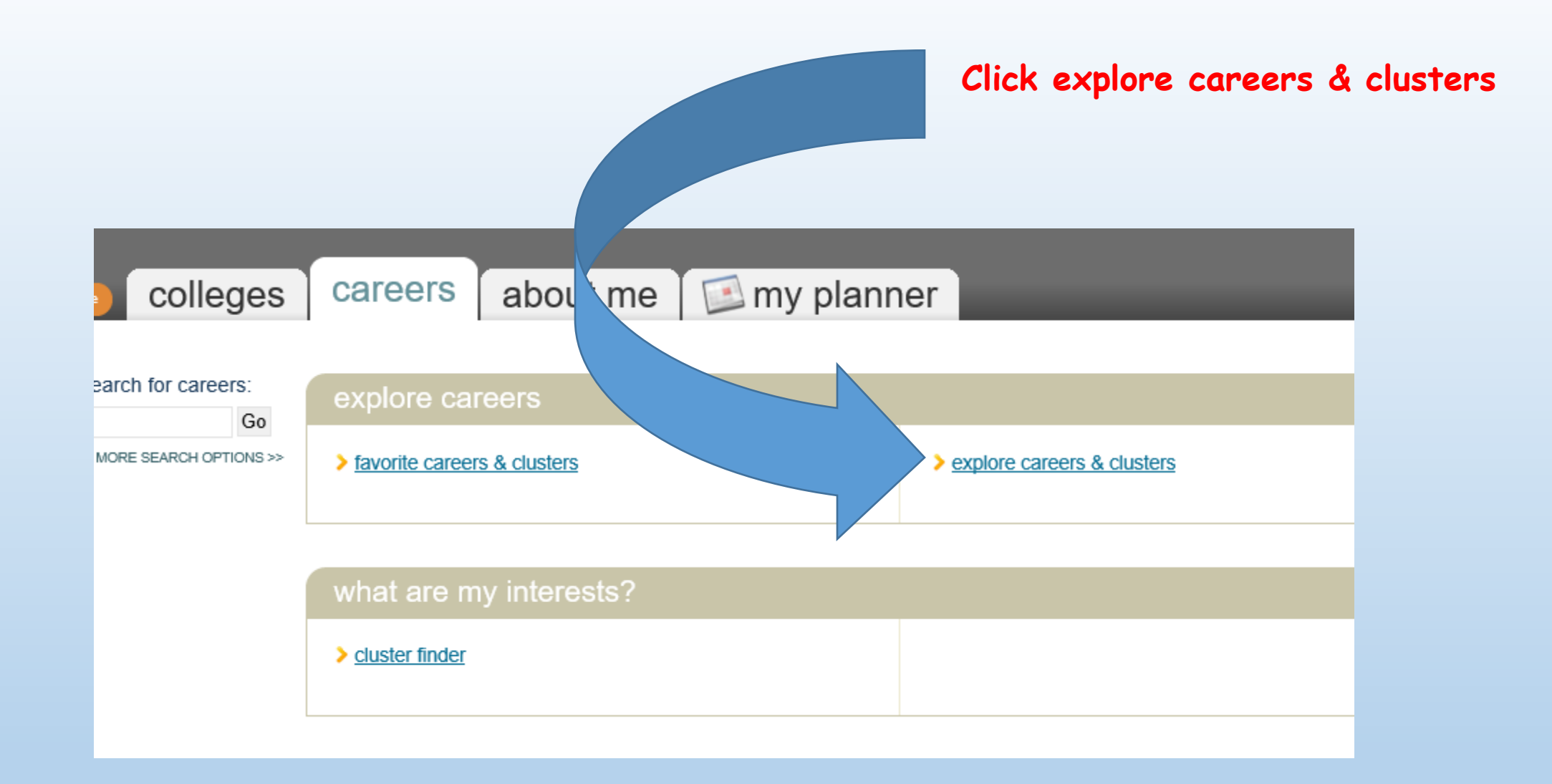

## **Below you will see 16 Career Clusters.**

## **Write down your initial guess as to which cluster would have the most careers that you would be interested in:**

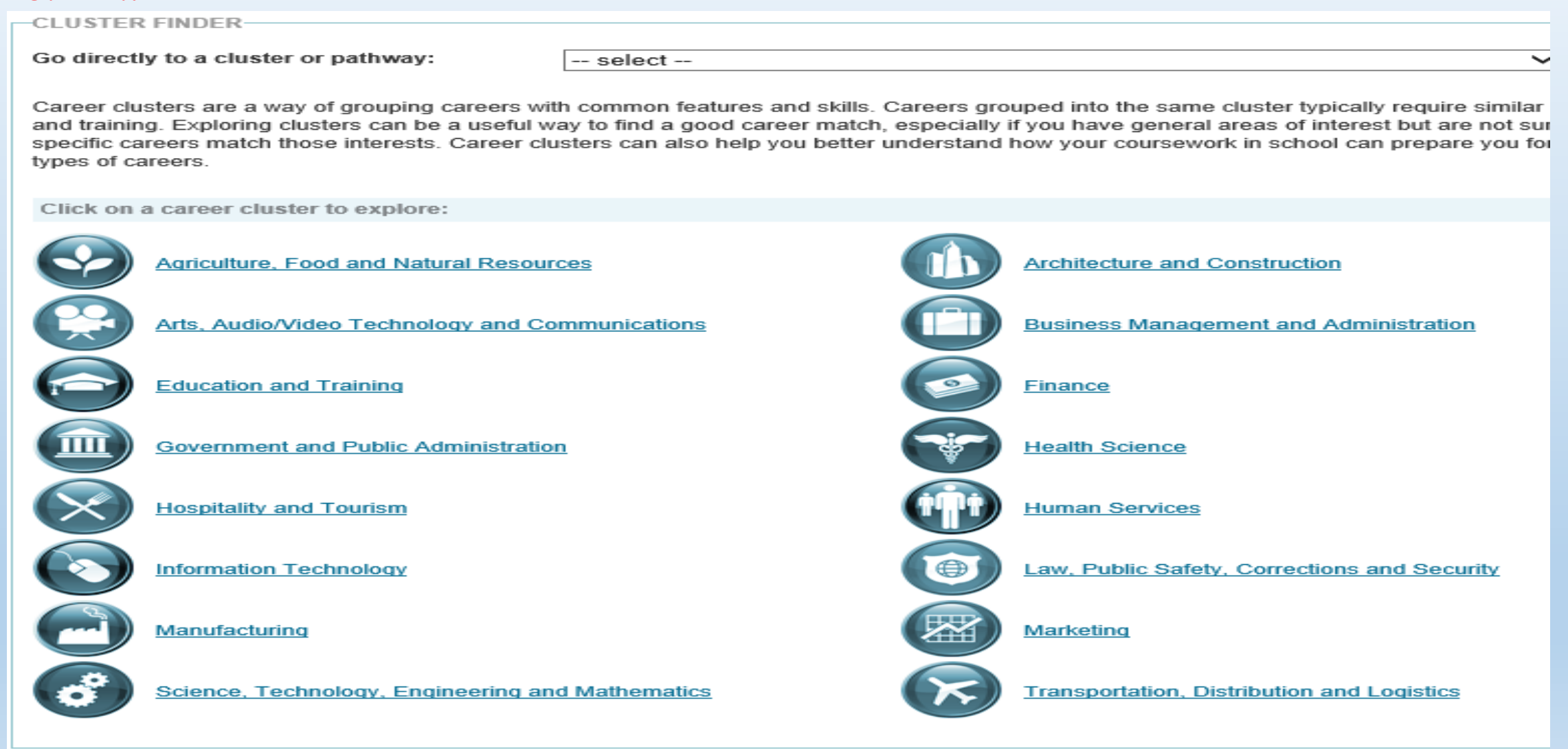

The Career Cluster Finder is a simple assessment that will help you discover which career clusters may be a good match based on:

- activities that interest you
- personal qualities you have
- subjects you enjoy in school

### $\blacksquare$  my planner colleges about me careers 2. **Tasks Assigned to Mg** Overview Goals **To-do List SPO** my tasks Tasks you need to work on: tracking Complete StrengthsExplorer, due date: Dec 31, 2017 tasks Create 1 Academic SMART Goal for 7th Grade, due date: Dec 31, 2017

1.

3.

Add career clusters to favorite list, due date: Jun 08, 2018

Complete Career Cluster Finder,

Tasks are assigned to you by your school. They can be pretty imnortant (some of

1. Click on my planner

- 2. Click on tasks assigned to me
- 3. Click on complete career cluster finder

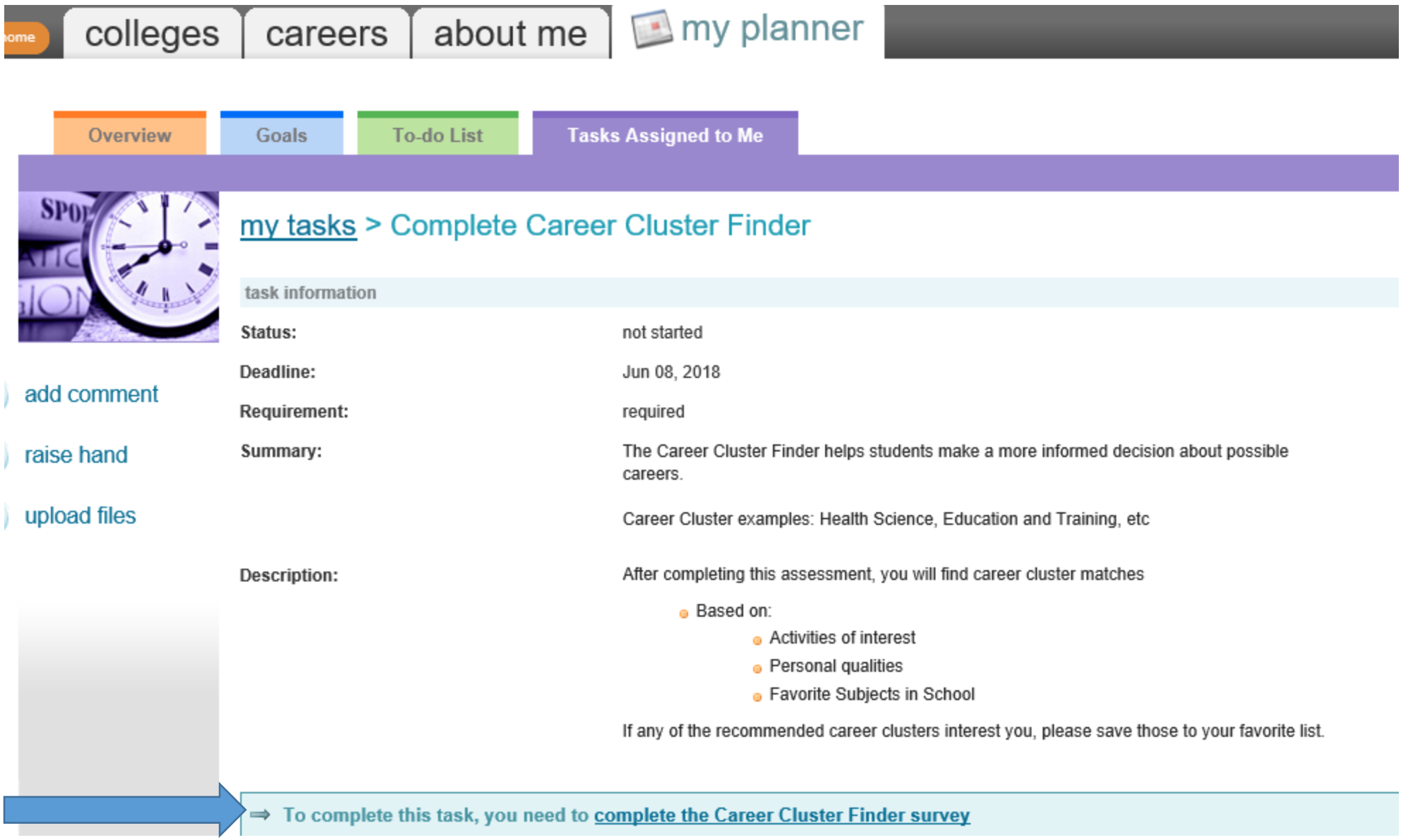

## about me  $\sqrt{ }$  my planner

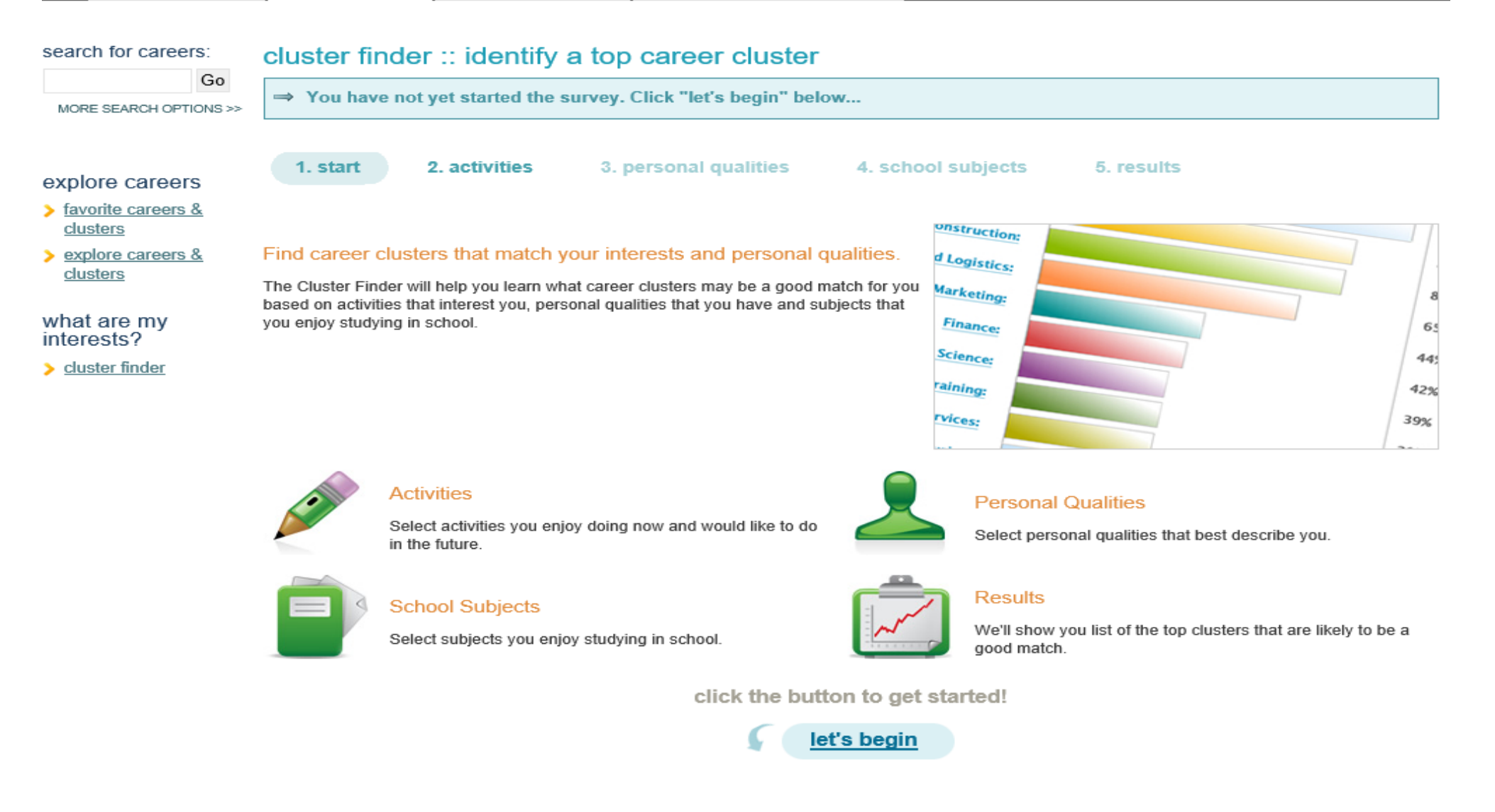

Once you have completed the Career Cluster Finder, choose one of your top 3 cluster to explore more. You may use the worksheet:

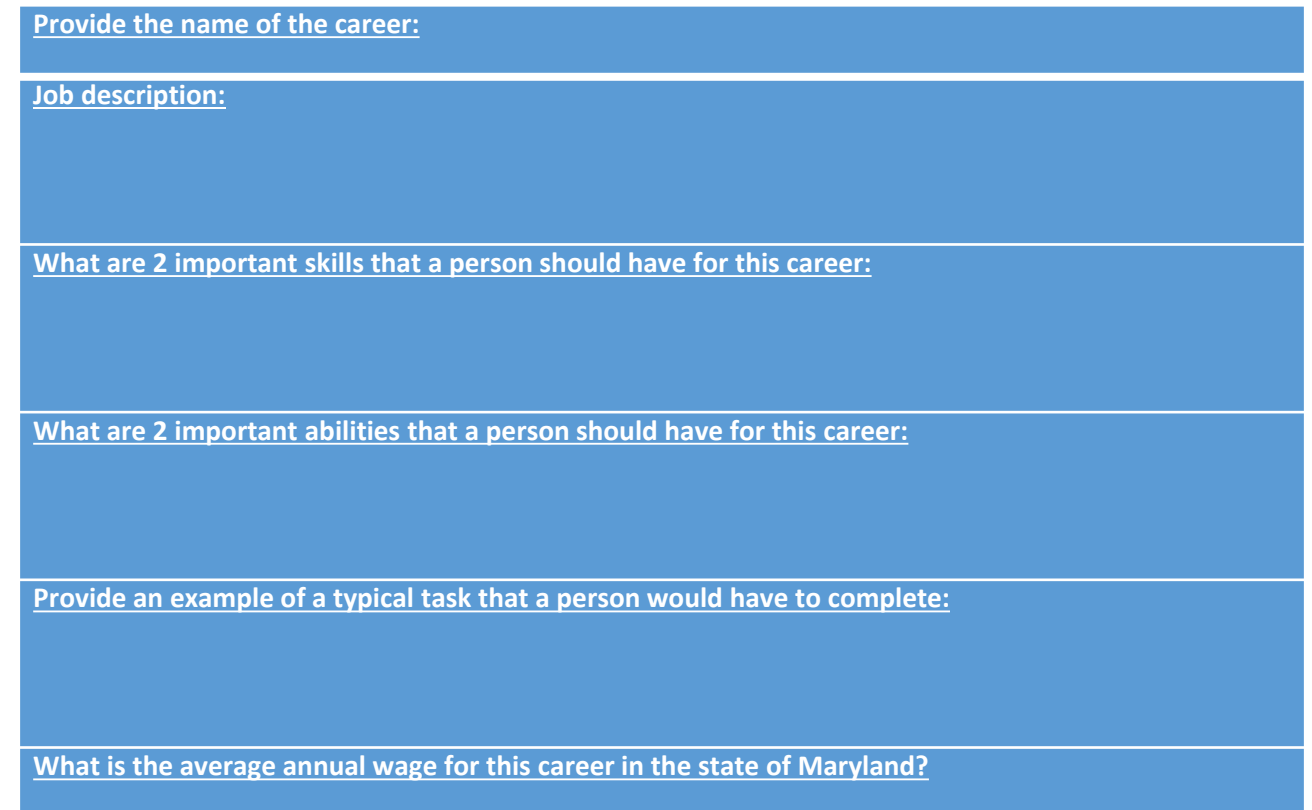